## **PA30 Create Corporate Function**

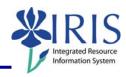

**Process:** Use PA30 is used to create records documenting an employee's appointment or designation to a corporate function: e.g., University committee chair or member.

Role: Department PAR officers Frequency: When Needed

| BEGINNING                                                                                              |                                                               |                                           |
|----------------------------------------------------------------------------------------------------|---------------------------------------------------------------|-------------------------------------------|
| Enter the transaction code                                                                             |                                                               | PA30                                      |
| MAINTAIN HR MASTER DATA                                                                                |                                                               |                                           |
| Person ID                                                                                              |                                                               | Enter the employee's Person ID or use the |
|                                                                                                    |                                                               | Possible Entries icon del to search       |
| Press Enter to populate the fields                                                                     |                                                               |                                           |
| UK ORGANIZATIONAL DATA TAB                                                                             |                                                               |                                           |
| Select <b>Corporate Function (0034)</b> by clicking on the selection button on the left of the action. |                                                               | Corporate Function (0034)                 |
| Click on the Create icon                                                                               |                                                               |                                           |
| CREATE CORPORATE FUNCTION (0034)                                                                       |                                                               |                                           |
| Start Date                                                                                             | Enter the date the employee begins this function              |                                           |
| To Date                                                                                                | Enter the date employee will end this function                |                                           |
| Corporate Function  STyp* Name  0001 Committee Chair 0002 Committee Member                             | Enter the Corporate Function or use the Possible Entries icon |                                           |
| Acquired On                                                                                            | Enter the date the employee was appointed to this function    |                                           |
| Comments                                                                                               | Enter any relevant data, such as the name of the committee    |                                           |
| Click on the Save icon                                                                                 |                                                               |                                           |